# **5 Avalia¸c˜ao Experimental**

Neste capítulo são apresentados os resultados obtidos neste trabalho, os protótipos desenvolvidos e avaliações objetivas do método. Além disso os casos de baixa performance são discutidos para indicar desenvolvimentos futuros.

## **5.1 Protótipos**

Para implementação das idéias propostas nesta dissertação foram desenvolvidos dois protótipos. Um deles, chamado  $3DLiver$ , implementa o método de segmentação, além de ferramentas de edição e visualização de resultados. O outro protótipo implementa a otimização de parâmetros de segmentação do fígado por algoritmos genéticos.

# **5.1.1 3DLiver**

3DLiver é um protótipo de segmentação, visualização e edição do fígado, vasos, nódulos e suas subregiões de Couinaud. Esta ferramenta foi desenvolvida utilizando-se a linguagem  $C++$  e o ambiente de interface gráfica Qt4. Para fins de visualização de resultados foi utilizada a biblioteca VTK (Schroeder98), e para suporte a imagens, e uso de alguns algoritmos de processamento de imagens, entre os quais a implementação de *level sets*, utilizou-se a biblioteca ITK (Yoo02). O protótipo abre imagens do padrão DICOM e imagens RAW e arquivo de cabeçalho com meta dados.

O protótipo tem três espaços bem definidos, como ilustrado na figura 5.1: um painel de controle, uma área de visualização, e um painel auxiliar, onde o usuário pode navegar pelos tomos, alterar contraste e ver algumas estatísticas da imagem, como histogramas.

O painel de controle é composto de três módulos diferentes: segmentação, visualização e edição. No campo de segmentação o usuário pode escolher os diferentes algoritmos disponíveis para segmentação do fígado, vasos e nódulos, bem como alterar valores de parâmetros. Além disso, é neste espaço que

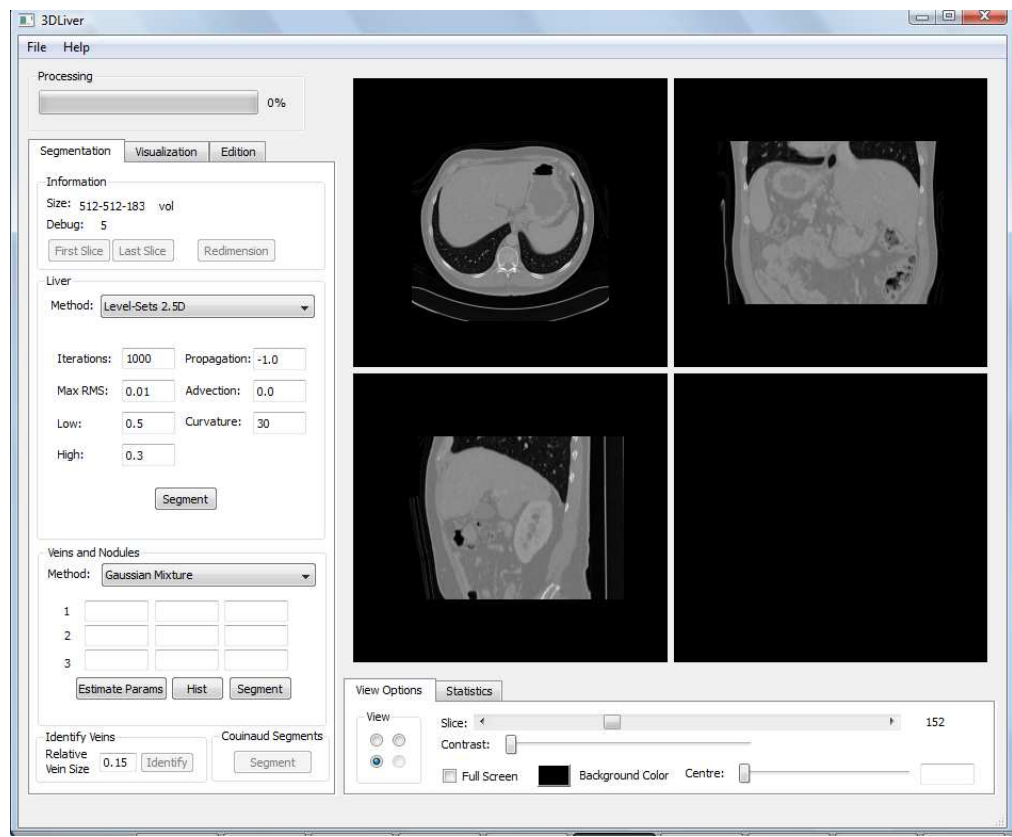

Figura 5.1: 3DLiver - Tela inicial.

o usuário executa passo a passo o método de segmentação proposto nesta dissertação. A figura 5.2-a apresenta em destaque este módulo.

No módulo de visualização é possível alterar cores e opacidades das diferentes estruturas segmentadas, bem como gerar modelos tridimensionais das mesmas. Uma árvore esquemática do fígado e suas estruturas é disponiblizada, a partir da qual é possível selecionar que estruturas terão seus modelos 3D gerados, além de ser possível acompanhar cor e transparência de todas as estruturas disponíveis. A figura 5.2-b apresenta em este módulo.

O módulo de edição, ilustrado na figura 5.2-c, permite ao usuário editar resultados obtidos no processo de segmentação, corrigindo imperfeições, e também permite a definição de uma segmentação totalmente manual, que pode servir como referência do especialista. Para edição foram disponibilizadas duas ferramentas diferentes: um pincel, com o qual o usuário pode iterativamente pintar (ou apagar) pixels com o conceito selecionado na árvore de visualização; e um editor de polígonos onde o usuário define polígonos que englobam o objeto desejado.

A área de visualização comporta quatro janelas de visualização, ou uma em tela cheia. Cada uma dessas janelas abriga uma vista especifica: axial, coronal ou sagital, e o modelo tridimensional das estruturas segmentadas.

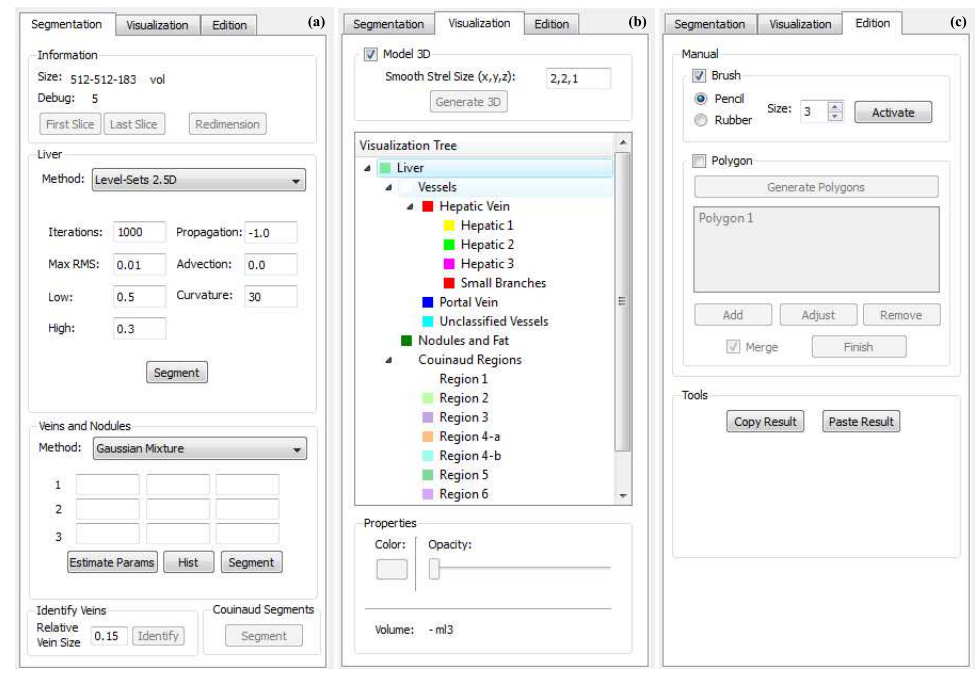

Figura 5.2: 3DLiver - Módulos de segmentação (a), visualização (b) e edição (c).

Elas podem ser manipuladas interativamente de forma independente com ferramentas de zoom, pan e ajuste de contraste.

Por fim o painel auxiliar permite alguma interação com a área de visualização para percorrer o exame e ajustar contraste, além de permitir a inspeção de valores de intensidade dos pixels. Também é possível gerar histogramas das imagens e das estruturas segmentadas em cada imagem ou para o exame completo.

# **5.1.2 Level Sets AG**

O outro protótipo gerado neste trabalho é responsável por adaptar os parâmetros do método de segmentação do fígado utilizando algoritmos genéticos. Este protótipo foi desenvolvido em  $C#$  e Microsoft Visual Studio, e utiliza a biblioteca GACOM, desenvolvida pelo Laboratório de Inteligência Computacional Aplicada (ICA) da Puc-Rio. Também foi novamente utilizada a biblioteca ITK, para implementação do método de segmentação cujos parâmetros se deseja otimizar, e a biblioteca ANN (Mount97), que implementa métodos utilizados na função de avaliação.

Existem também três ambientes básicos neste protótipo: um painel de configuração de parâmetros do algoritmo genético, um painel de definição de variáveis e seus intervalos de busca ou valores padrão, e um espaço de geração de resultados. A figura 5.3 ilusta o protótipo em questão.

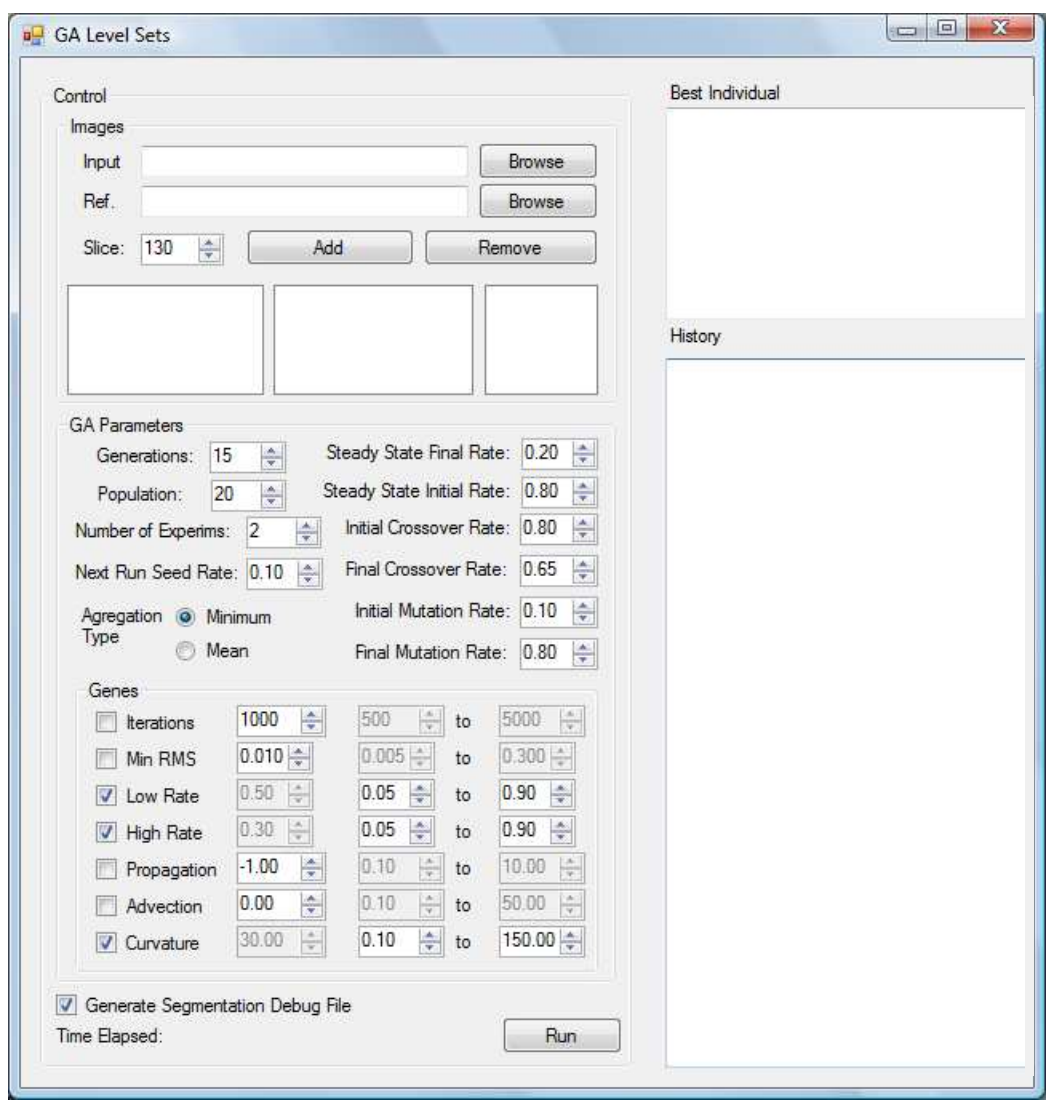

Figura 5.3: Level Sets AG - Otimização de Parâmetros.

No protótipo é possível também gerar um arquivo de acompanhamento da evolução, com dados da segmentação, avaliação do indivíduo, geração e outros dados relativos ao algoritmo gen´etico. Desta forma este arquivo pode ser utilizado como um histórico do experimento realizado com as configurações definidas no protótipo.

# **5.2 Avalia¸c˜ao de resultados**

Nesta seção são avaliados os resultados obtidos com o método proposto para segmentação do fígado, seus vasos e nódulos. Sempre que possível a avaliação será feita de forma quantitativa, isto é, sempre que houver um dado de referência para comparação. Quando não houver este dado, a avaliação será qualitativa, feita de forma visual, através da análise do especialista. A forma de avaliação de cada uma das etapas do método e os resultados obtidos são apresentados a seguir.

#### **5.2.1** Segmentação do Fígado

Os experimentos para avaliação do método de segmentação do fígado foram dividos em duas etapas: otimização de parâmetros e avaliação do método. Um conjunto de 20 exames obtidos no site da conferência SLiver07 (Heimann07) foram utilizados, 5 deles para otimização de parâmetros e  $15$ para avalia¸c˜ao do m´etodo utilizando os parˆametros obtidos. Diferentes tipos e tamanhos de nódulos, além de diferentes fases da TC são encontrados nestes 20 exames.

Utilizando o conjunto de treinamento, foram estimados os cinco parâmetros do método de segmentação, que resultaram nos seguintes valores:

- 1.  $min\_rms = 0.0209$
- 2.  $GL = 0.3859$
- 3.  $GH = 0.2089$
- 4.  $\beta = -5.1929$
- 5.  $\gamma = 217.414$

Os resultados obtidos para segmentação do fígado, utilizando o método proposto e as métricas apresentadas no capítulo 4, são mostrados na Tabela 5.1. Cada célula contém o valor da métrica e sua nota correspondente para as diferentes métricas de avaliação. Os resultados foram compilados mostrando o melhor resultado, o pior e a m´edia para todo o conjunto de teste. E´ possível notar que algumas métricas como RMSSD e MSD produzem avaliações inferiores `as outras, mas de forma geral o algoritmo obteve bons resultados. De acordo com (Heimann07), o valor máximo de nota é 100 e corresponde a um casamento perfeito com a referência. Uma nota 75 corresponde de forma geral a um resultado de segmentação manual obtido por um especialista. Na pr´atica, para resultados com notas maiores do que 60, as disparidades entre o resultado e a referência são dificilmente detectáveis visualmente.

O método obteve resultados satisfatórios em 17 de 20 exames, nos quais a nota final foi superior a 65. Em todos estes exames foi possível avaliar visualmente que apenas erros pequenos estavam presentes, quando eram detect´aveis. A figura 5.4 mostra o resultado obtido no melhor resultado, com nota final de 82,05. É possível notar que as fronteiras do fígado estão definidas exatamente.

| Avaliação    | Melhor  | Pior         | Média   |
|--------------|---------|--------------|---------|
| <b>VOE</b>   | 5.45    | 12.07        | 7.35    |
| (Nota)       | (78.70) | (52.82)      | (71.29) |
| <b>RVD</b>   | $-0.63$ | 8.12         | $-2.19$ |
| (Nota)       | (96.63) | (56.80)      | (82.27) |
| <b>ASD</b>   | 0.76    | 3.57         | 1.35    |
| (Nota)       | (80.85) | (10.70)      | (66.25) |
| <b>RMSSD</b> | 1.69    | 8.22         | 3.05    |
| (Nota)       | (76.46) | $\mathbf{0}$ | (58.58) |
| <b>MSD</b>   | 17.03   | 55.09        | 26.81   |
| (Nota)       | (77.59) | (27.21)      | (64.72) |
| Nota Final   | 82.05   | 29.57        | 68.62   |

Tabela 5.1: Tabela de resultados da segmentação do fígado.

Em três exames, entretanto, os resultados contêm alguns erros significativos que podem ser verificados visualmente. O exame com a menor nota entre todos os exames analisados é ilustrado na figura 5.5, com uma nota final de 29,97. Neste exame o fígado tem um nódulo grande, que causa um vazamento da região segmentada em direção às estruturas vizinhas mais escuras. Este fato pode ser facilmente explicado pela heurística adotada que ajusta uma gaussiana ao histograma para caracterizar o parênquima hepático. Quando há um nódulo com tamanho comparável ao parênquima hepático, naturalmente esta abordagem gera imperfeições, uma vez que o histograma não tem formato aproximado de uma gaussiana. Entretanto, considerando o tamanho do nódulo, o resultado ´e aceit´avel e o contorno final define corretamente grande parte do f´ıgado. Este comportamento mais robusto pode ser relacionado ao modo como  $TL \in TH$  são calculados, em cada slice, tendo seus valores adaptados de acordo com diferentes regiões do fígado.

O resultado de outro exame com nota baixa (46,18) tem um único erro principal, causado por um nódulo periférico que não foi classificado como fígado. Isto decorre da heurística que considera uma única gaussiana na modelagem do tecido hepático. Como o nódulo adiposo neste exame aparece mais escuro que o parênquima hepático, as intensidades dos seus voxels se encontram fora do intervalo  $[TL,TH]$  definido pelo ajuste da gaussiana. Se o nódulo está presente na periferia do fígado, o filtro morfológico de preenchimento de buracos n˜ao consegue corrigir o erro (uma vez que se forma uma bacia, e não um buraco), e portanto a região do nódulo não é incluída no resultado final. Portanto, m´etricas importantes como RMSSD e MSD, que levam em consideração as diferenças máximas entre as superfícies de referência e do resultado final, geram notas com valor muito baixo, levando a um resultado global ruim.

No último exame com baixo desempenho, é possível notar um vazamento em direção ao mediastino, com uma nota final de 45,58. Este vazamento na direção do mediastino é um erro bastante comum, observado em diversas abordagens, principalmente porque o mediastino compartilha valores de intensidade próximos dos observados no parênquima hepático, e está anatomicamente próximo ao fígado em uma parcela significativa de fronteira. Isto faz com que seja difícil determinar corretamente a fronteira entre os dois em alguns casos. Algumas estratégias para evitar este tipo de vazamento podem ser adotadas, porque o mediastino tem posição conhecida em relação ao fígado. Outra possibilidade seria incluir o termo de advecção do *level sets* para criar uma barreira entre o fígado e o mediastino, que poderia ser manualmente definida pelo usuário usando uma interface gráfica apropriada.

Estes resultados obtidos podem ser facilmente comparados com outras abordagens, uma vez que tanto os dados quanto as métricas de avaliação foram obtidos no site da competição de segmentação do fígado que se passou na conferência SLiver07, e os resultados de outras abordagens também são disponibilizados no site. Se comparado com outros m´etodos autom´aticos e semi-automáticos apresentados na conferência, o método proposto neste trabalho teve um bom desempenho, sendo classificado entre os 5 melhores métodos, entre 25.

#### **5.2.2**

#### Segmentação de Vasos e Nódulos

Para segmentação de vasos e nódulos a avaliação é visual, uma vez que não há dado de referência disponível. As figuras 5.6 e 5.7 ilustram o resultado de segmentação de vasos e nódulos. É possível observar que o resultado parece visualmente consistente, principalmente pela figura 5.6, onde é possível observar que regi˜oes mais claras na imagem, correspondentes aos vasos s˜ao corretamente segmentadas e os n´odulos hipodensos, normalmente mais escuros que o parênquima hepático, também. Esta consistência visual foi atestada por médicos especialistas.

## **5.2.3 Identifica¸c˜ao de Veias**

A avaliação dos resultados de identificação das veias também é feita visualmente, embora neste caso n˜ao tenha grande parcela de subjetividade, o que torna poss´ıvel uma avalia¸c˜ao mais consistente. Sabe-se pelo modelo anatômico definido no capitulo 2 que os tipos de veias são duas: hepáticas e porta, e que elas possuem características anatômicas bem definidas. As veias hepáticas entram no fígado pela parte superior e descem, constituindo três ramos principais, enquanto que a veia porta entra no fígado pela parte inferior e sobe, se dividindo em dois ramos principais.

O método de segmentação proposto (vide seção 4.2) identifica cada um dos ramos da veia hepática e então a veia porta. Na figura 5.8 é possível ver um exemplo em que aparacem os três ramos principais da veia hepática em verde, amarelo e azul. Utilizando estes ramos principais, identificamos a veia hepática e a veia porta, como ilustrado na figura 5.9 em vermelho e azul, respectivamente. Com base na avaliação visual de um especialista os resultados para os exames foram considerados consistentes.

# **5.2.4** Segmentação das Regiões de Couinaud

A segmentação do fígado em sub-regiões de Couinaud também foi avaliada de forma visual. Nesta avaliação, há um grande fator de subjetividade, e contamos com a ajuda de um especialista. Embora os resultados mostrem que o algoritmo consegue obter resultados fiéis ao modelo anatômico adotado (vide figuras  $5.11 \div 5.10$ ), existem algumas inconsistências quando se procura verificar o resultado obtido com outros modelos anatômicos disponíveis na literatura, mas não utilizados na modelagem do método.

Este tipo de resultado é bastante interessante na medida que pode ser utilizado como dado para uma discussão mais profunda sobre a convergência dos diferentes modelos anatômicos teóricos existentes para o fígado (Fasel98, Fischer05, Machado03).

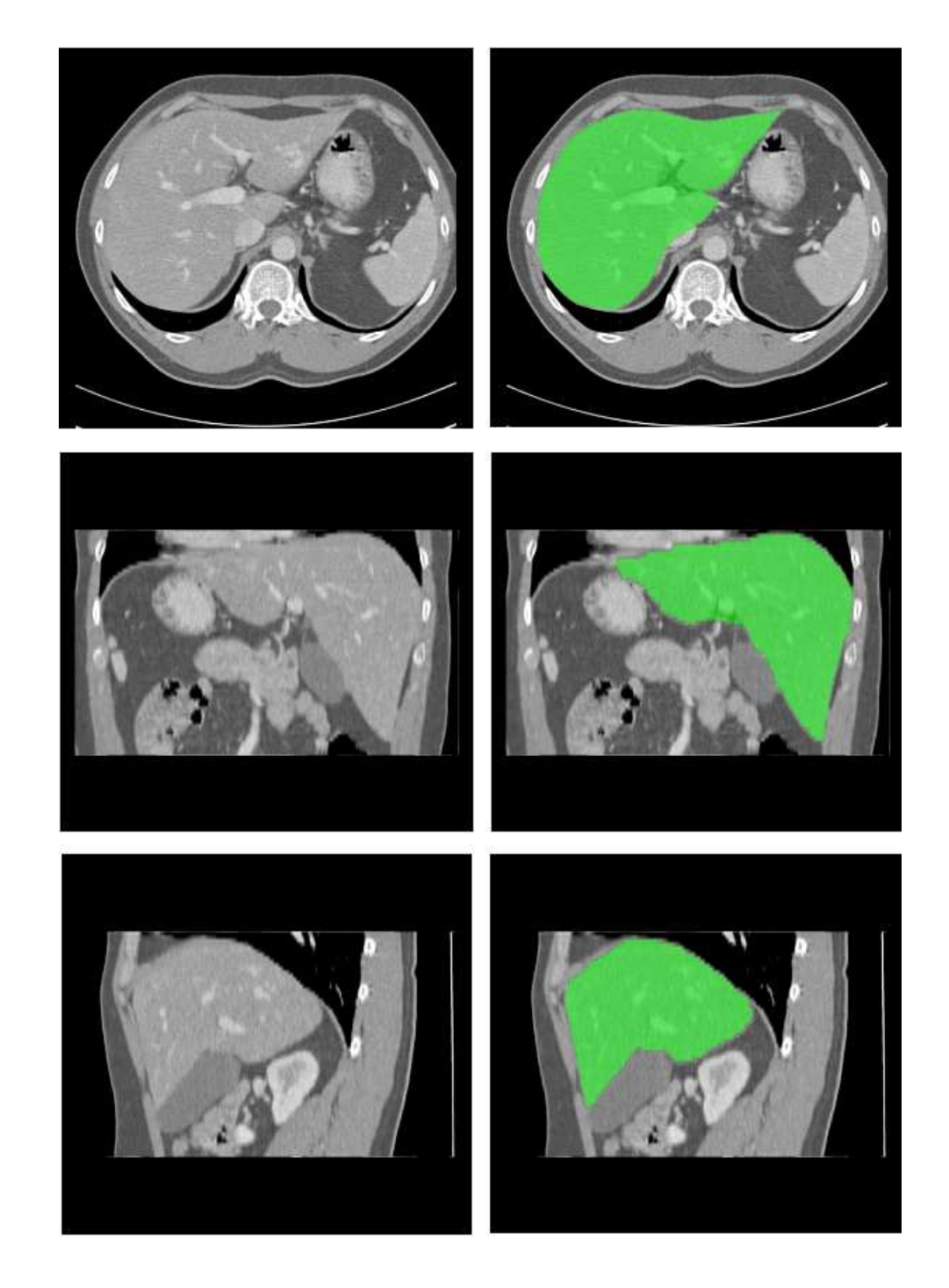

Figura 5.4: Melhor resultado obtido: vista axial, vista coronal, vista sagital.

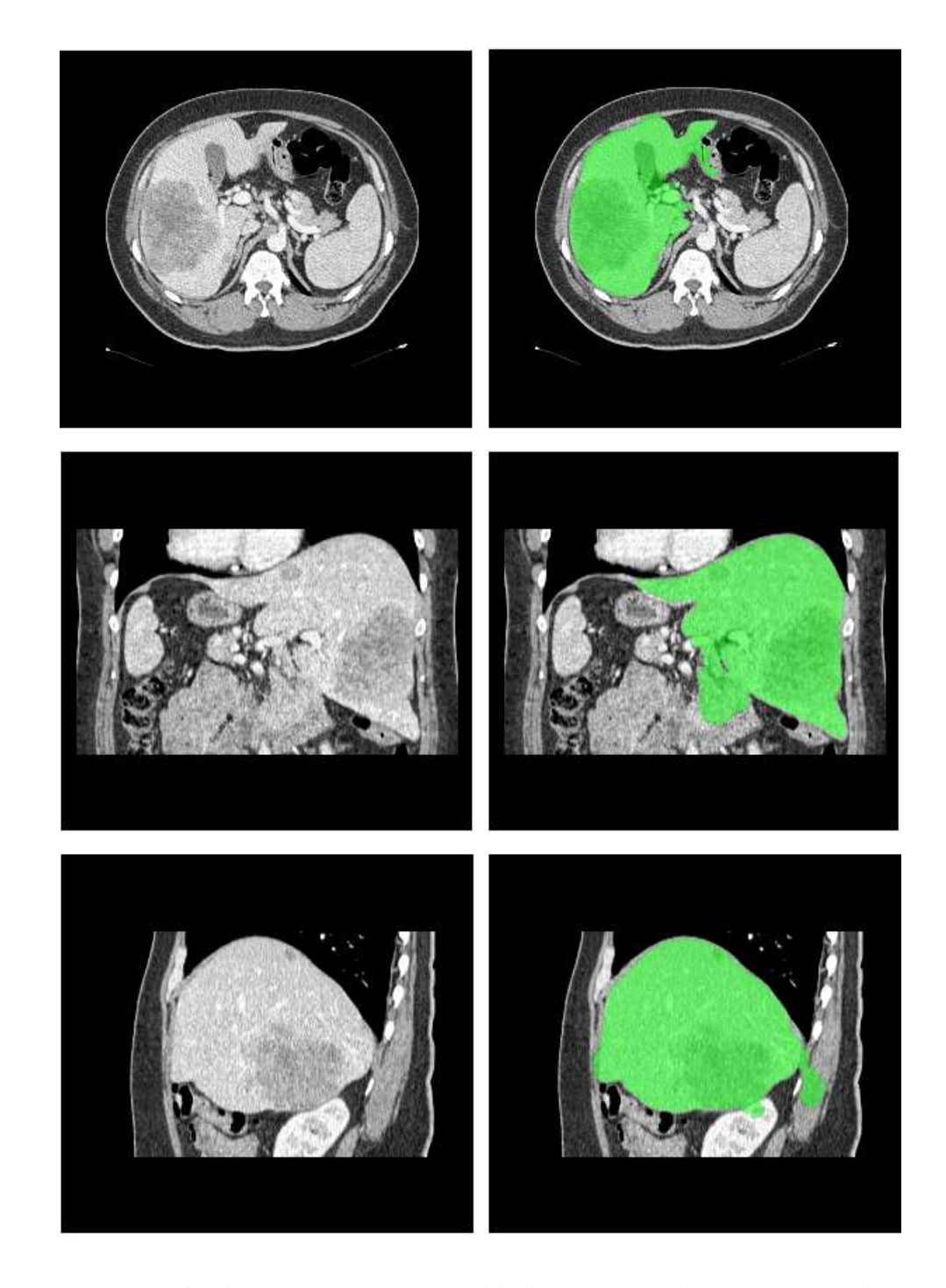

Figura 5.5: Fígado com um grande nódulo: vista axial, vista coronal, vista sagital.

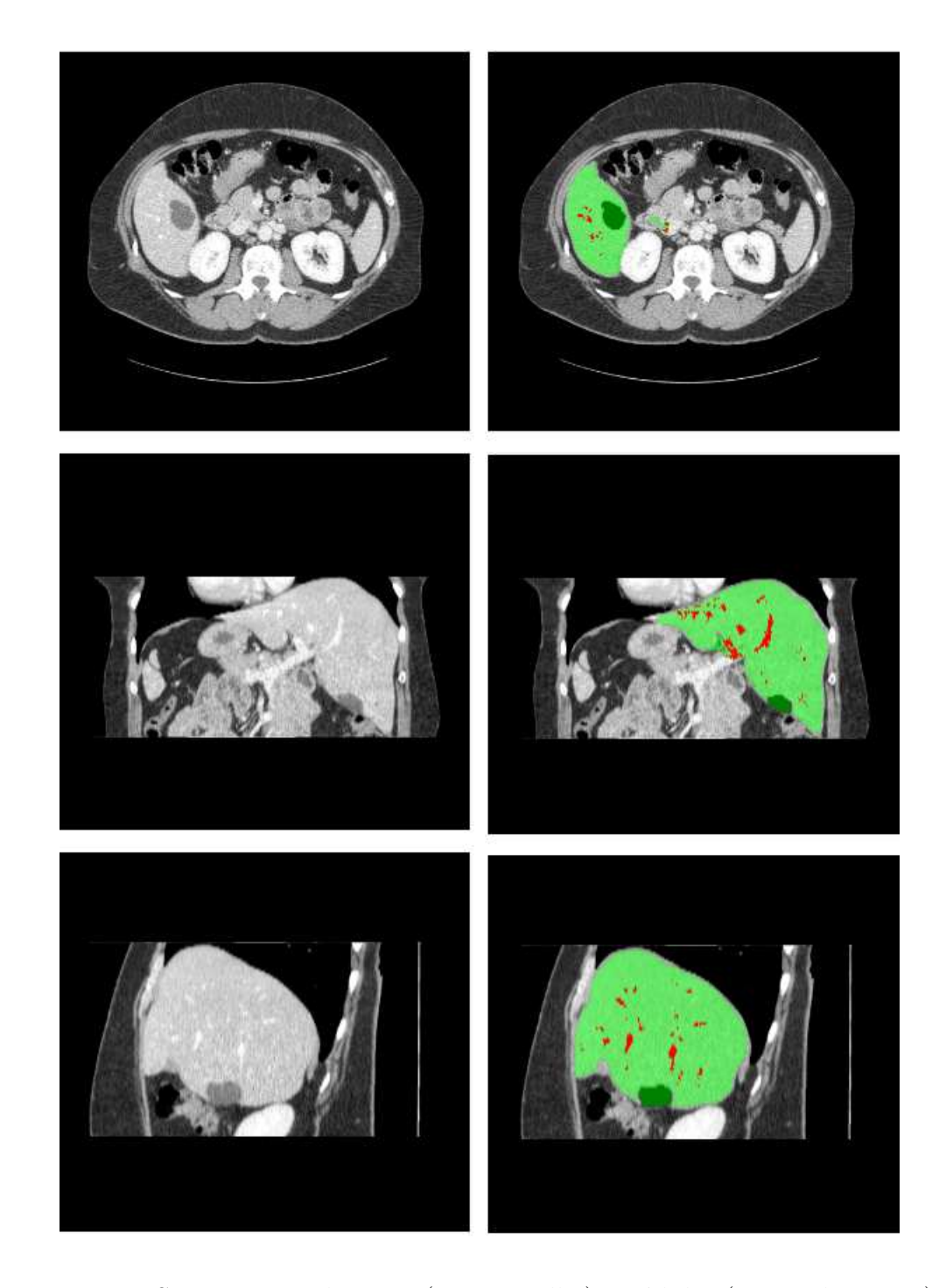

Figura 5.6: Segmentação de vasos (em vermelho) e nódulos (em verde escuro): vista axial, vista coronal, vista sagital.

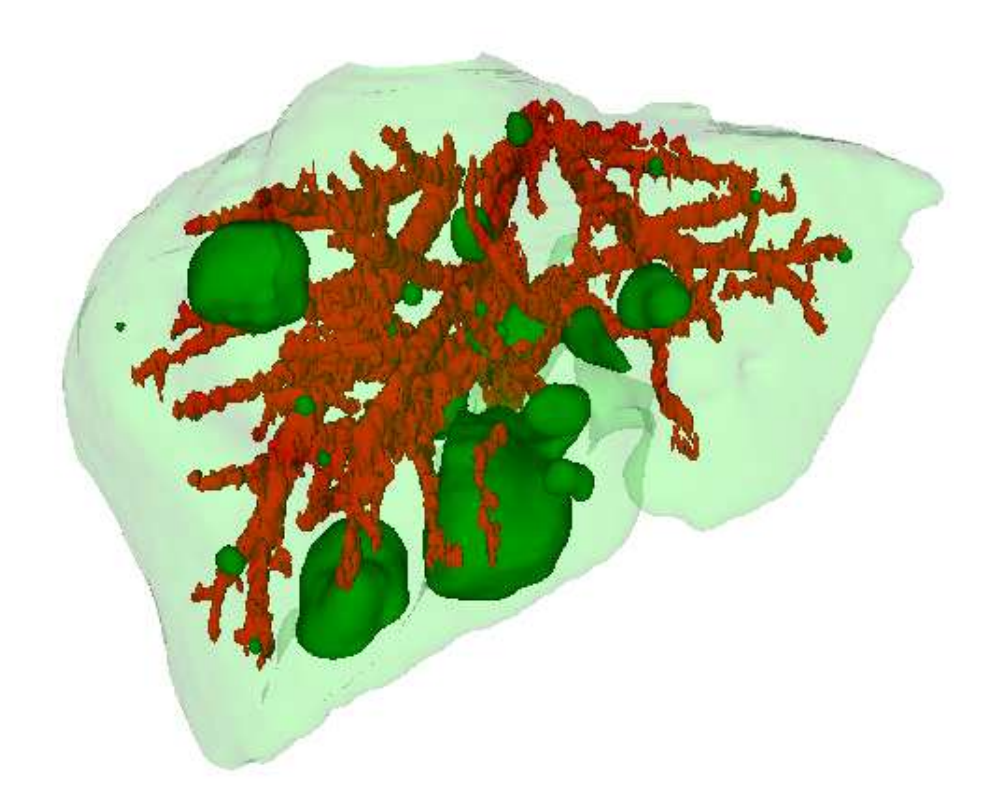

Figura 5.7: Segmentação de vasos e nódulos: modelo 3D.

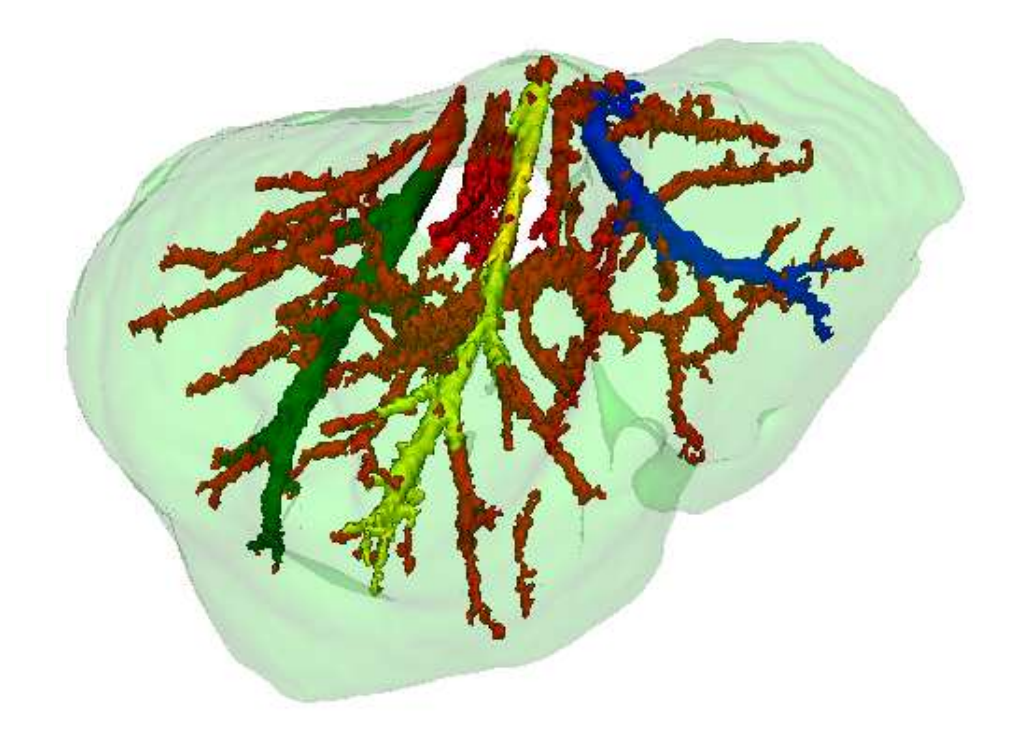

Figura 5.8: Identificação das veias: ramos principais da veia hepática.

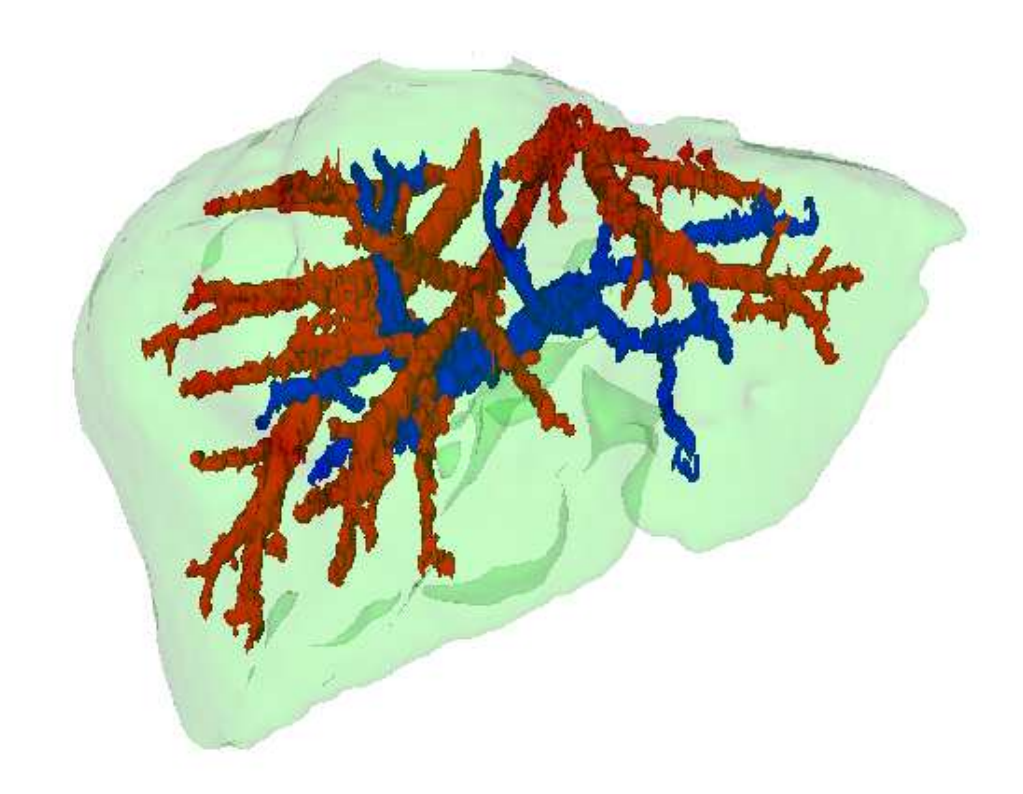

Figura 5.9: Identificação das veias: veias hepática (vermelho) e porta (azul).

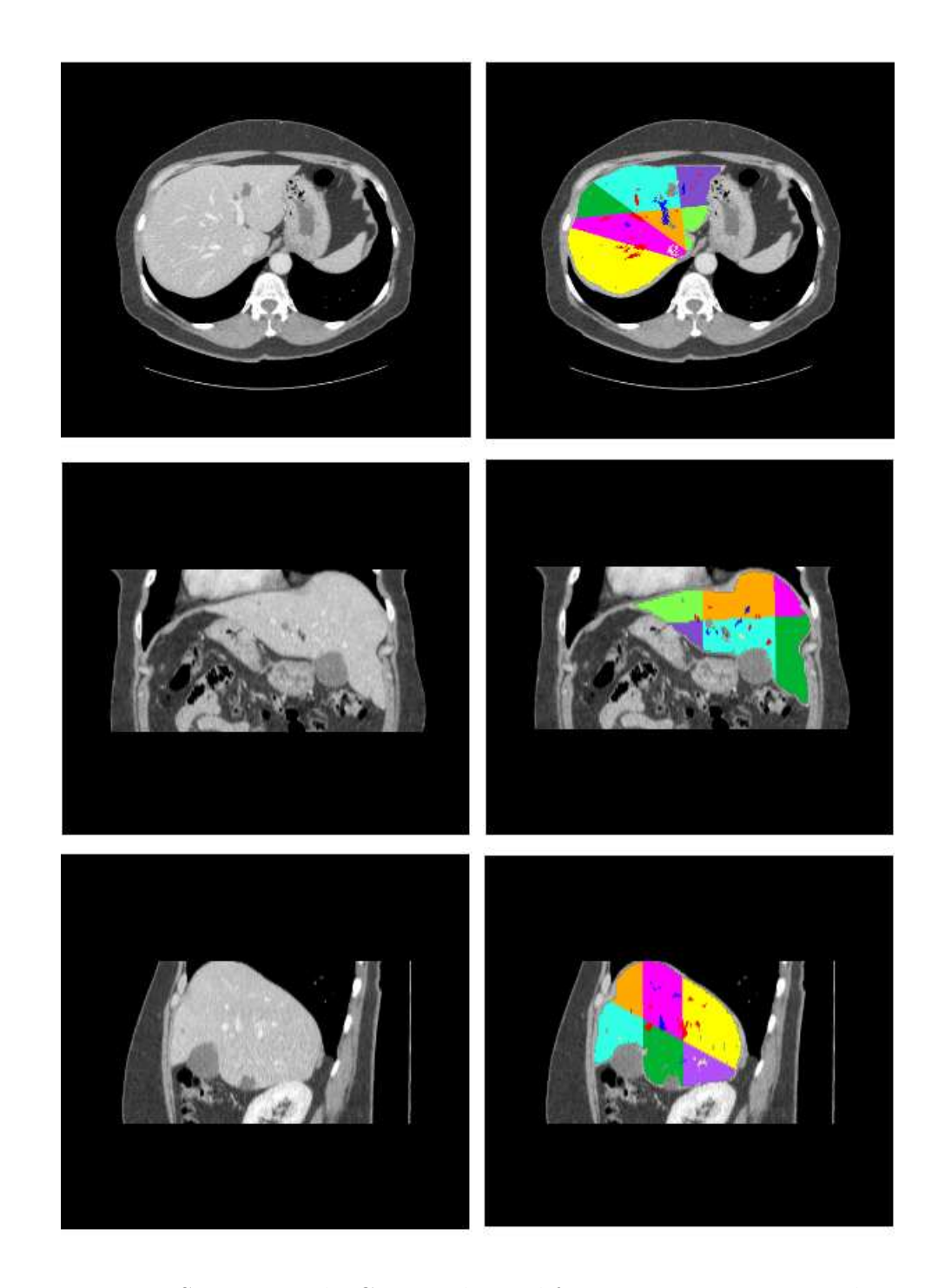

Figura 5.10: Segmentos de Couinaud em diferentes cores: vista axial, vista coronal, vista sagital.

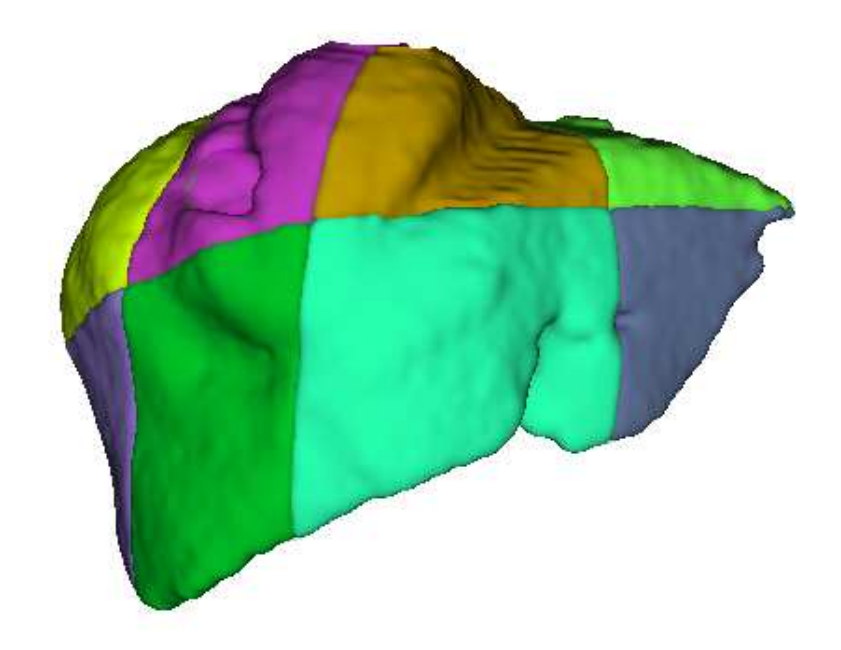

Figura 5.11: Segmentos de Couinaud em diferentes cores.